## *Anmeldung über Portal.kath-kirche-kaernten.at*

- *Internet Explorer öffnen*
- Internet Explorer öffnen

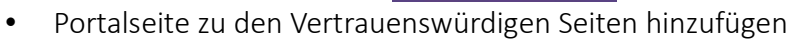

**Internet Explorer** 

Auf der Zahnrad – Symbol klicken (Fingellechte obere Ecke zu finden im Internet

## Explorer) Explorer

Auf "Inernetoption" klicken

Auf Reiter "Sicherheit" klicken und in diesem auf "Vertrauenswürdige Sites" und danach auf

Button "Sites"

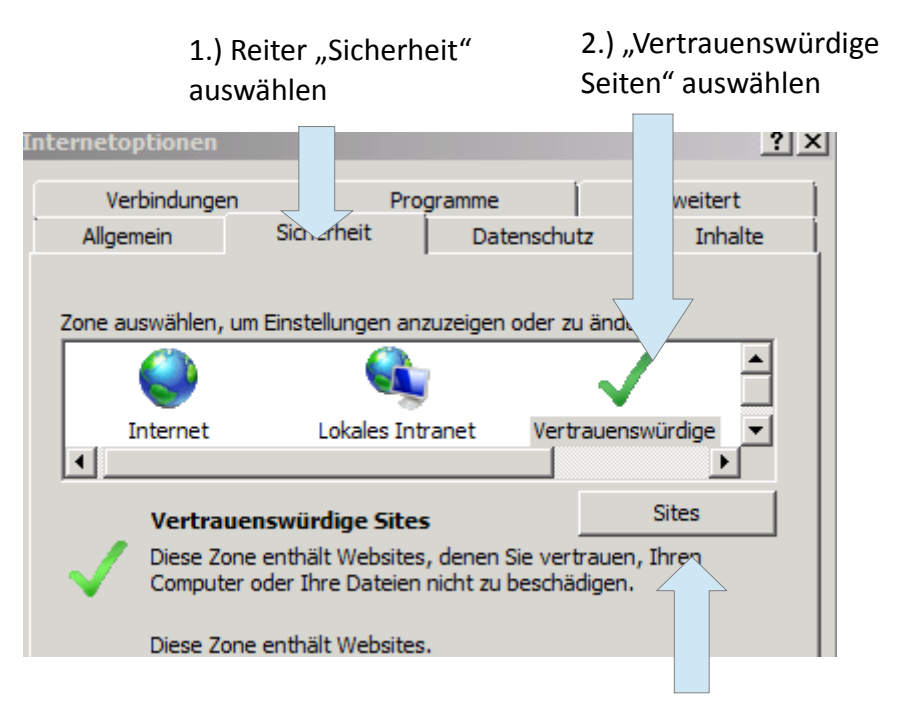

3.) Button "Sites" auswählen

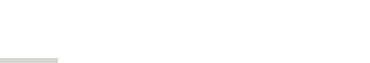

• Portalseite der Liste hinzufügen (siehe Bild)

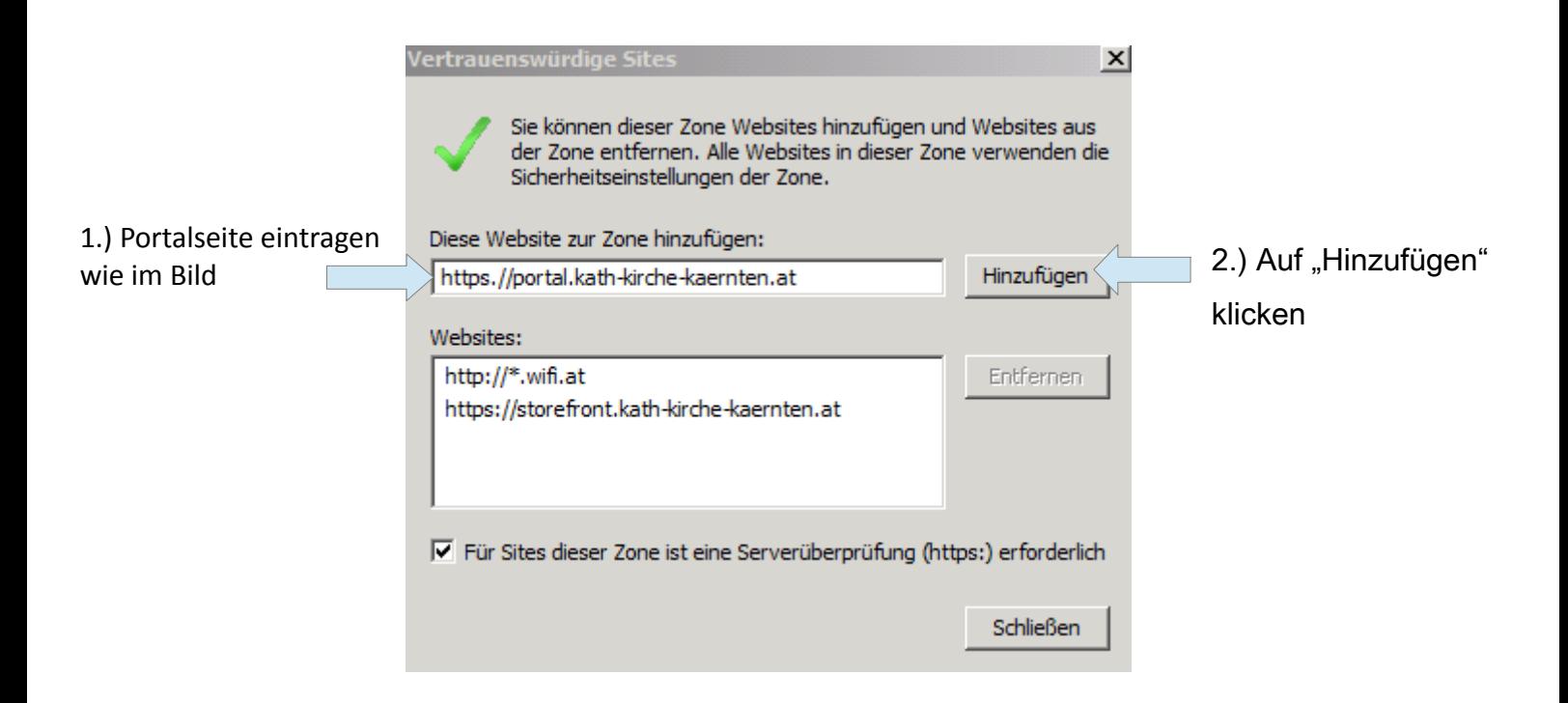

*Sollte dieser Schritt aus irgendwelchen gründen schon durchgeführt worden sein einfach mit nächsten Schritt weitermachen*

• Anmelden auf https://portal.kath-kirche-kaernten.at mit Citrix Anmeldedaten

und SMS – Passcode eingeben (entweder z.B.: Vorname.Nachname oder 2056 (Pfarrverwaltungsuser)

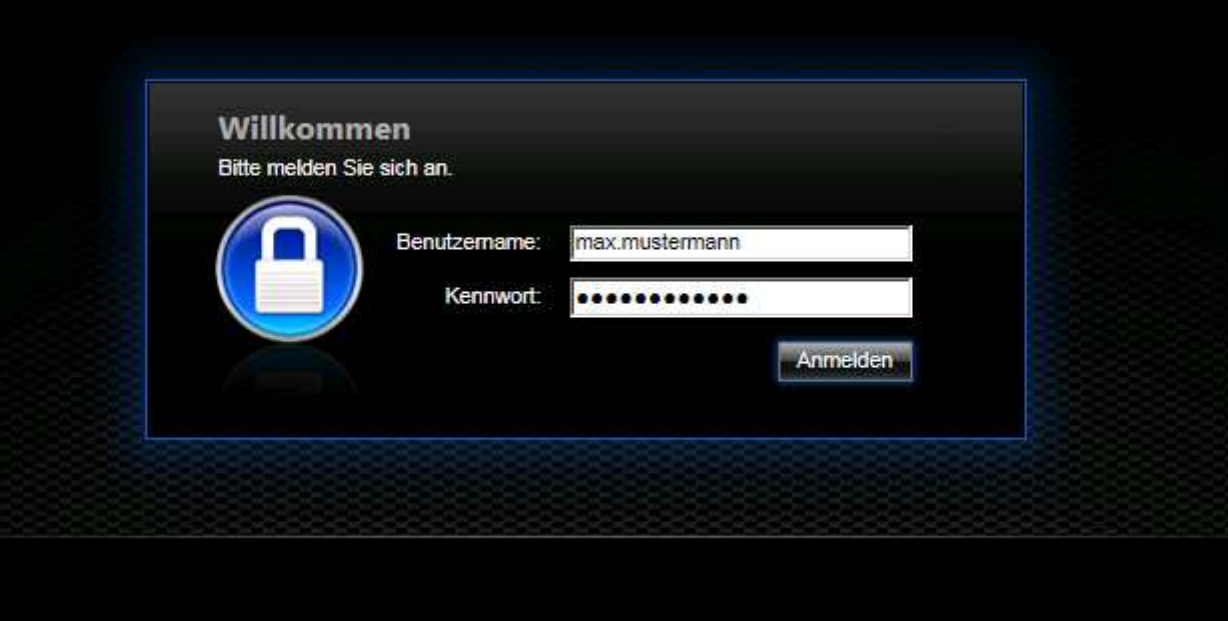

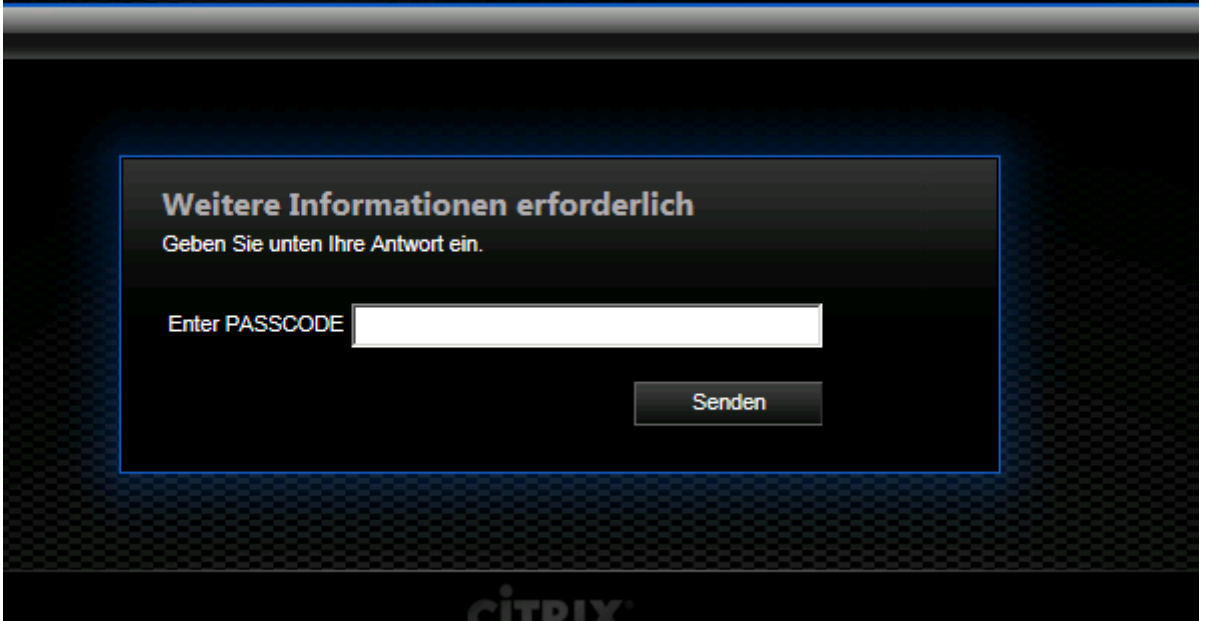

• Auswählen der Applikation bzw. Desktops mit einem linken Mausklick (z.B.: Pfarrverwaltung)

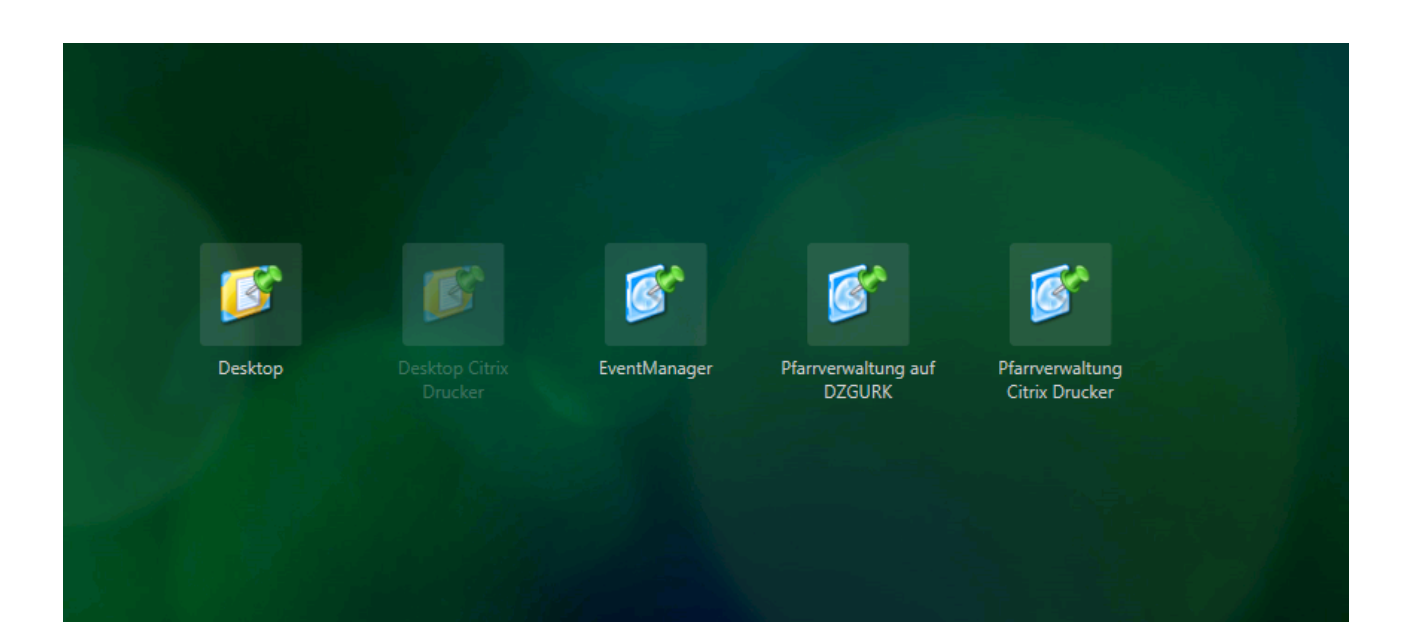

 $\bullet$ Zulassen der Programmausführung

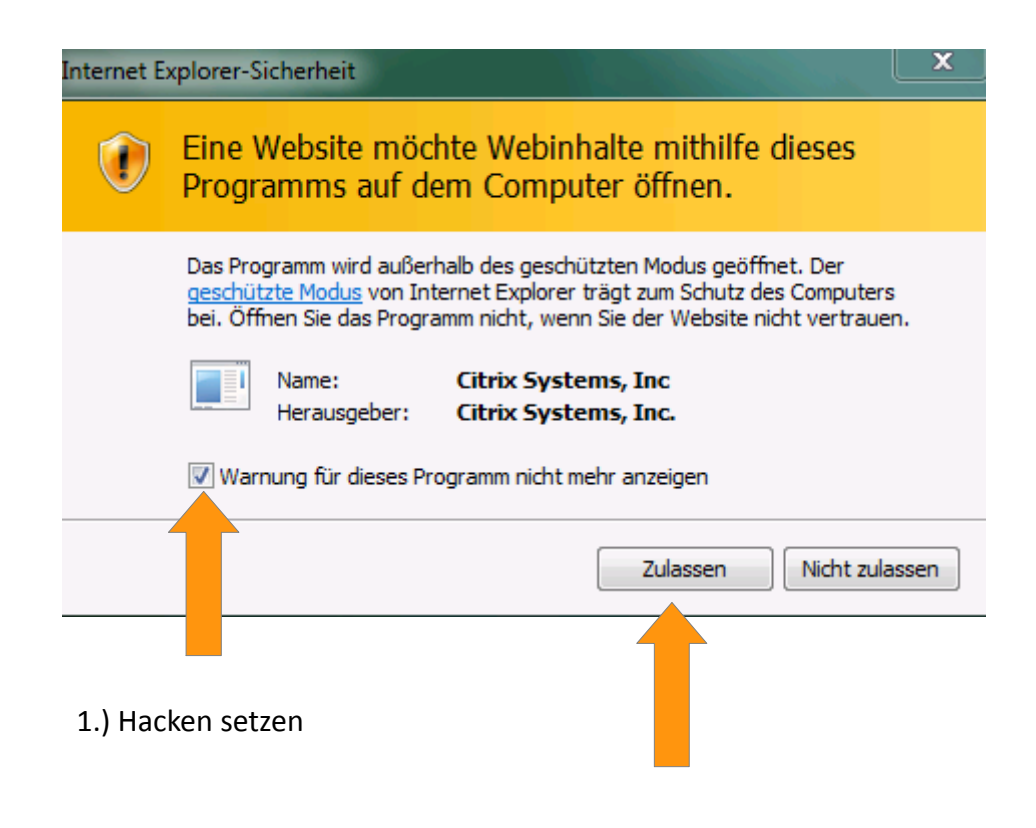

- Michael Radl  $\sim$ Aktivieren... Abmelden
- Abmeldung von Portalseite. Klicken auf Namen und danach auf "Abmeldung"